## **Inhaltsverzeichnis**

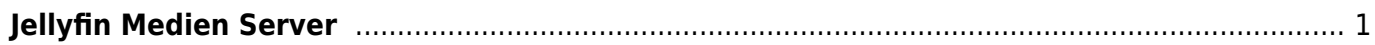

## <span id="page-2-0"></span>**Jellyfin Medien Server**

Die [JellyFin](https://jellyfin.org) Freeware Server Software bietet ein Web-Interface zur Verwaltung und Abspielen von Medien wie Musik, Videos oder Bilder. JellyFin lässt sich [downloaden](https://jellyfin.org/downloads/) einfach installieren und ist in diverser Versionen verfügbar.

Folgende Befehle installiert JellyFin auf einem Ubuntu-Server.

```
sudo apt install apt-transport-https
wget -O - https://repo.jellyfin.org/jellyfin_team.gpg.key | sudo apt-key add
-
echo "deb [arch=$( dpkg --print-architecture )] https://repo.jellyfin.org/$(
awk -F'=' '/^ID=/{ print $NF }' /etc/os-release ) $( awk -F'='
'/^VERSION CODENAME=/{ print $NF }' /etc/os-release ) main" | sudo tee
/etc/apt/sources.list.d/jellyfin.list
sudo apt update
sudo apt install jellyfin
```
Die [Installationsdateien l](https://repo.jellyfin.org/releases/server/ubuntu/versions/)assen sich auch manuell downloaden. Die Datei muss dann aber anschliessend mit **dpkg** installiert werden.

Der Server ist anschliessend unter der IP Adresse mit dem Port 8096 erreichbar. Im Web Browser sieht die Eingabe zum Beispiel so aus:

**http***192.168.1.168:8096\*\* Die IP Adresse muss natürich durch Ihre gültige Server IP ersetzt werden. —- Ein gute Anleitung zur Installation findet man viele unter Youtube. Hier ein gutes Beispiel. [Jellyfin a fully open source alternative to Plex, Emby, and other media](https://www.youtube.com/watch?v=lUZluENL2a0) [centers. Self-hosted & Free](https://www.youtube.com/watch?v=lUZluENL2a0)*

From: <https://jmz-elektronik.ch/dokuwiki/>- **Bücher & Dokumente**

Permanent link: **<https://jmz-elektronik.ch/dokuwiki/doku.php?id=start:linux:ubuntu:jellyfin&rev=1629746710>**

Last update: **2021/08/23 21:25**

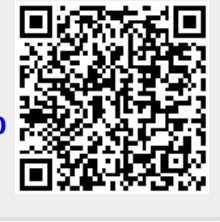